Scope and Purpose Introduction

If you don't use Dime-O-Gold to print your labels directly from GoldMine, you're losing out!

If you're using a typewriter you're wasting a lot of time. 'Nuff said.

If you're using Dymo software, you're still wasting time: creating the label, and, logging it in your GoldMine's history.

If, because of the hassle and inconvenience of any of the above, you're simply hand-writing your labels, you're losing out in other ways. Hand writing labels may have a homey, intimate feel, but it also shows lack of professionalism, lack of planning, lack of discipline, willingness to compromise, small-time business values, etc. You lose good will. Don't worry, it won't put you out of business, not right away anyway, but it's like death by a thousand cuts, none of which is so severe that it makes you take cover.

Dime-O-Gold to the rescue!

**You can print individual labels, using your own logo-embedded label template, in 5** seconds! (If I were delivering this presentation orally I would repeat that line... oh, what the hell!)

**You can print individual labels, using your own logo-embedded label template, in 5 seconds!**

Thereby solving all your problems, at least those problems relating to image, and efficient use of time. :)

This Document

This document is intended to provide direction for downloading, installing, configuring, and using Dime-O-Gold. Dime-O-Gold is intended to let you instantly print beautiful and professional labels directly from GoldMine.

Two Flavors of Dime-O-Gold Dime-O-Gold Express

Dime-O-Gold Express lets you print one label at a time, and only for the Primary contact. No filters, no groups, no tagged records, no "Additional" contacts (from the Contacts tab). As simplistic and limited as this may seem, our expectation is that this model will be suitable for 75% of all users.

Express is truly a one-button operation, with no GUI options at all, till after the label is printed, at which point the user can choose what to write to History.

Dime-O-Gold Pro

Dime-O-Gold Pro gives you all the features of Dime-O-Gold Express, plus… filters, groups, tagged records, and "Additional" contacts (from the Contacts tab). Normally Dime-O-Gold invites/requires you to use a graphical user interface to choose which contacts to print labels for. However, if you like the GUI-less approach of Express, you can have a shortcut with a /mode=Express parameter, to make Dime-O-Gold Pro behave like Express.

## **Smarts**

## Country Smarts

If you're sending a package from Toledo to Topeka, the address need not include USA, right? I mean, the post office knows Topeka is in the U. S., right? Including US in the address doesn't really help, now does it? True, adding U.S.A. doesn't help, but does it hurt?

Answering: no. And yes.

It won't hurt delivery time, that much is true. However… consider again, however small, the recipient of your package will react to the negative. Your label is cluttered with useless information. The other lines have had to be scaled down to make way for the country. You really want to avoid that.

When we teach GoldMine 101, we urge our clients to avoid using the country field for domestic addresses. It just looks silly!

However, when we began this Dime-O-Gold project, we realized that not all GoldMine users had had our great training and, unfortunately, their country fields had plenty of good ol'e U. S. content. So, to account for this, we added a feature we call SmartCountry. One of the fields we pick up from the contact record is the country field… however, during the formatting phase before a label's final release to the printer, we analyze the country field to see if it matches the home country. In our case, USA.

In fact, you'll notice in the paragraphs above, the abbreviation for our fair land is "spelled" differently at least 5 times, so… we also make accommodation for the fact/likelihood that that will the experience for you as well.

In the dime-o-config tool, you can choose whether or not to apply this feature, as well as the list of aliases for your country.

Address1 + Address2 Smarts

The post office, in general, requires address information to go from bottom to top, in order of specificity. The city, state and zip, being on the bottom, get your mail into a particular city or part of a state. The address gets your mail to a street and building. Logically, then, the Suite number belongs above the street address. And this is, in fact, how the post office wants us to address our mail.

However, that's not how we do it. Out of habit, or tradition, or resistance to authority, we "normally" write:

Jack Wilson 125 W. Main Street Ste. 506 Washburn, MN 66057

The post office would have an easier time with:

Jack Wilson Ste. 506 125 W. Main Street Washburn, MN 66057

The "acceptable" compromise would seem to be:

Jack Wilson 125 W. Main Street, Ste. 506 Washburn, MN 66057

Now, at least, the street address and suite number are sharing an importance line, rather than being reversed. And, we use 3 lines of address space instead of 4. Potential quite useful if using narrow labels and we've got to include a Title or Department as well.

Dime-O-Gold has a feature we call Smart Address 1 + 2 that, when activated, automatically combines

your GoldMine's address1 and address2 fields.

One method analyzes the address2 field and, if short, e.g. less than 12 characters, appends it to the end of the address1 line.

The other method analyzes address1 and address2 and, if their sum is less than 60 characters, appends the two lines together into one.

In each case above, the number of charcters (i.e. 12 and 60) are user-configurable in Dime-O-Config.

Don't Waste Labels... They're Expensive!

When printing a bunch of labels (filter/group/tagged) there's no point in printing labels that are not-useable. So, in Dime-O-Config, you can designate which fields, if blank, will prevent a label from printing. As an example, we don't want to print labels missing an address1 field… without address1 the mail is all but undeliverable. As defaults, we make this claim about the contact, city, state, and zip fields as well.

I Don't Want to See Their Names

I want to do a mailing to 100 prospective customers. However, I don't want to include the contact names. Dime-O-Config allows me to choose which fields to print on the labels.

Another interesting example would be name tags. I only want to print the person's name, company, and city. Easily done.

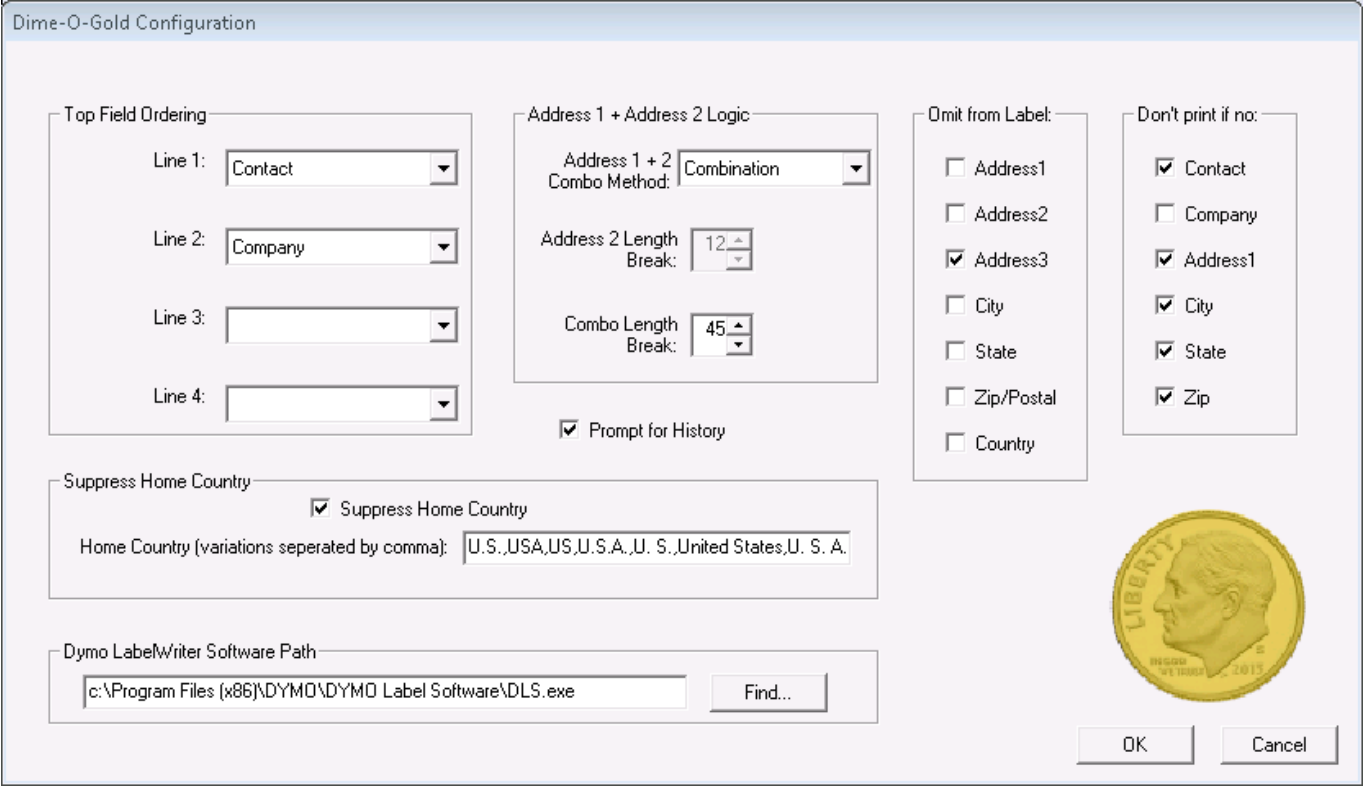

From: <http://plain-english.com/dimeogolddoc/> - **Dime-O-Gold User and Admin Guide**

Permanent link: **[http://plain-english.com/dimeogolddoc/doku.php?id=scope\\_and\\_overview](http://plain-english.com/dimeogolddoc/doku.php?id=scope_and_overview)**

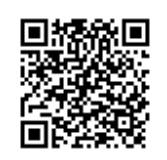

Last update: **2014/06/05 12:24**